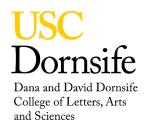

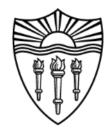

## 600MHz VARIAN GENERAL EXPERIMENT STARTUP

- 1) Log into your user account.
  - User ID: Use your assigned user ID.
  - Password: Password chosen during NMR training.
- 2) Launch VnmrJ software using the icon on the desktop.
- 3) Eject the standard.
- 4) Insert your sample.
- 5) Select New Study.
- 6) Enter Sample Name.
- 7) Select the correct solvent.
- 8) Set Lock to No, unmark shim and mark tune.
- 9) Click on Lock.
- 10) Select find Z0.
- 11) Click on Lock.
- 11) Turn on lock scan.
- 12) Adjust the lock phase get a maximum lock signal, current phase ~ 64 .
- 13) Select gradient shim, rms error should be about or less than 1%.
- 14) Verify on shim tab that Z0 is about -2200 and all other Z shims are between -4000 and 4000.
- 15) Go back to lock tab.
- 16) Turn off lock and turn on lock scan to adjust lock frequency.
  - Use the middle button to adjust the correction sensitivity to 10 or 1.
  - Increase and decrease to achieve a flat maximum yellow line and a level blue line.
- 17) Turn lock on.
- 18) Turn lock scan off.
- 19) Select Proton Experiment, double click PROTON scan, and set parameters.
- 20) Select any other experiment to run, double click on experiment, and set parameters.
- 21) Tune probe for nuclei used, highband and low band.
- 20) Select Submit to start scan(s).
- 22) When all experiments are complete eject your sample.
- 22) Insert the CDCl3 standard.